# GIMP referanseoversyn

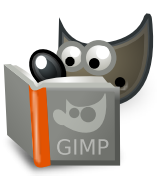

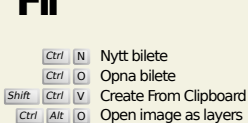

**Fil**

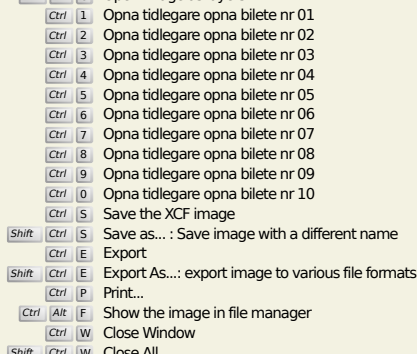

Shift Ctrl W Close All

**Rediger**

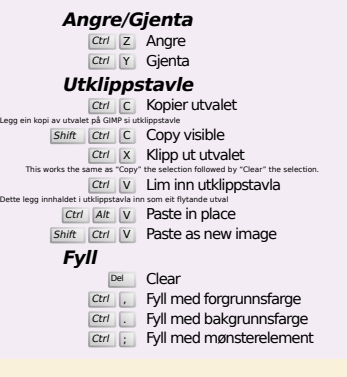

### **Select**

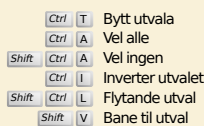

### **Vis**

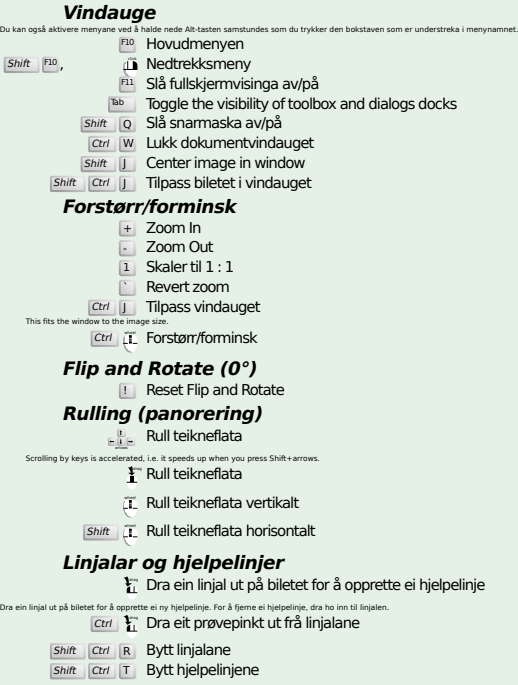

### **Image**

Ctrl D Kopier biletet<br>Alt Return Image properties

### **Lag**

### Shift Ctrl N New layer<br>Shift Ctrl D Duplicate layer Pgup **Vel laget over**<br>PgDn **Vel laget under** Ctrl <mark>M Flett synlege lag</mark><br>Ctrl H **Forankre laget**

### **Verktøykasse**

#### **Verktøy**

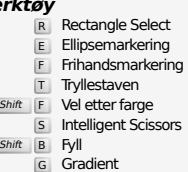

- 
- G Gradient<br>
N Blyant<br>
P Pensel<br>
Shift E Viskeler
- A Sprøytepistol K Penn
- 
- Y MyPaint Brush C Klone
- $H$  Heal
- Shift U Slør eller skjerp
- S Gni ut<br>
Shift D Avskygg/etterbelys
- Q Alignment Y Flytt
- 
- 
- Shift C Crop<br>
Shift R Rotér<br>
Shift H Forskyv<br>
Shift P Perspektiv
- 
- $\boxed{\mathsf{Shift}}$  T Unified Transform Shift **L** Handle Transform
- 
- **Shift F** Spegelvend<br>
Shift G Cage Transform
- W Warp Transform B Baner T Tekst
- 
- H Fargehentar<br>
Shift M Measure

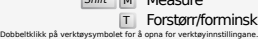

### **Fargeinnhald**

- B Verktøykasse X Standardfargar
- $X$  Bytt fargane

### **Filter**

Klikk på fargane for å endre fargar

Ctrl F Gjenta siste filter<br>Shift Ctrl F Vis siste filter på nytt

### **Windows**

- Ctrl L Lag Shift Ctrl B Penslar Shift Ctrl P Mønsterelement Ctrl G Fargeovergangar<br>Dette vil opna eit nytt dialogvindauge dersom det ikkje er opna frå før, elles vil det gi fokus til det aktuelle vindauget. **Inne i eit dialogvindauge** Enter Set den nye verdien<br>Dette vil ta i bruk dei verdiane du skreiv inn i tekstfeltet og gå tilbake til teikneområdet.<br>Space , Enter Aktiver gjeldande knapp eller liste **Within a multi-tab dialog**
	- Ctrl Alt PgUp Switch tabs up<br>Ctrl Alt PgDn Switch tabs down

- **Inne i fildialogen**
- 
- Alt 1 Gå til mappa over<br>Alt 1 Gå til mappa under<br>Alt H<sup>ome</sup> Gå til hovudmappa<br>Esc Lukk dialogvindauget

## **Hjelp**

F<sub>1</sub> Hjelp<br>
Shift F<sub>1</sub> Aktiv hjelp / Search and run a command

## **Zoom tool**

#### $\ddot{\mathbf{c}}$  Forstørr Ctrl **i** Forminsk

- $\sum_{i=1}^{n}$  Zoom in inside the area
- $\boxed{\text{Ctrl}}$   $\begin{bmatrix} \downarrow \\ \downarrow \end{bmatrix}$  Zoom out inside the area